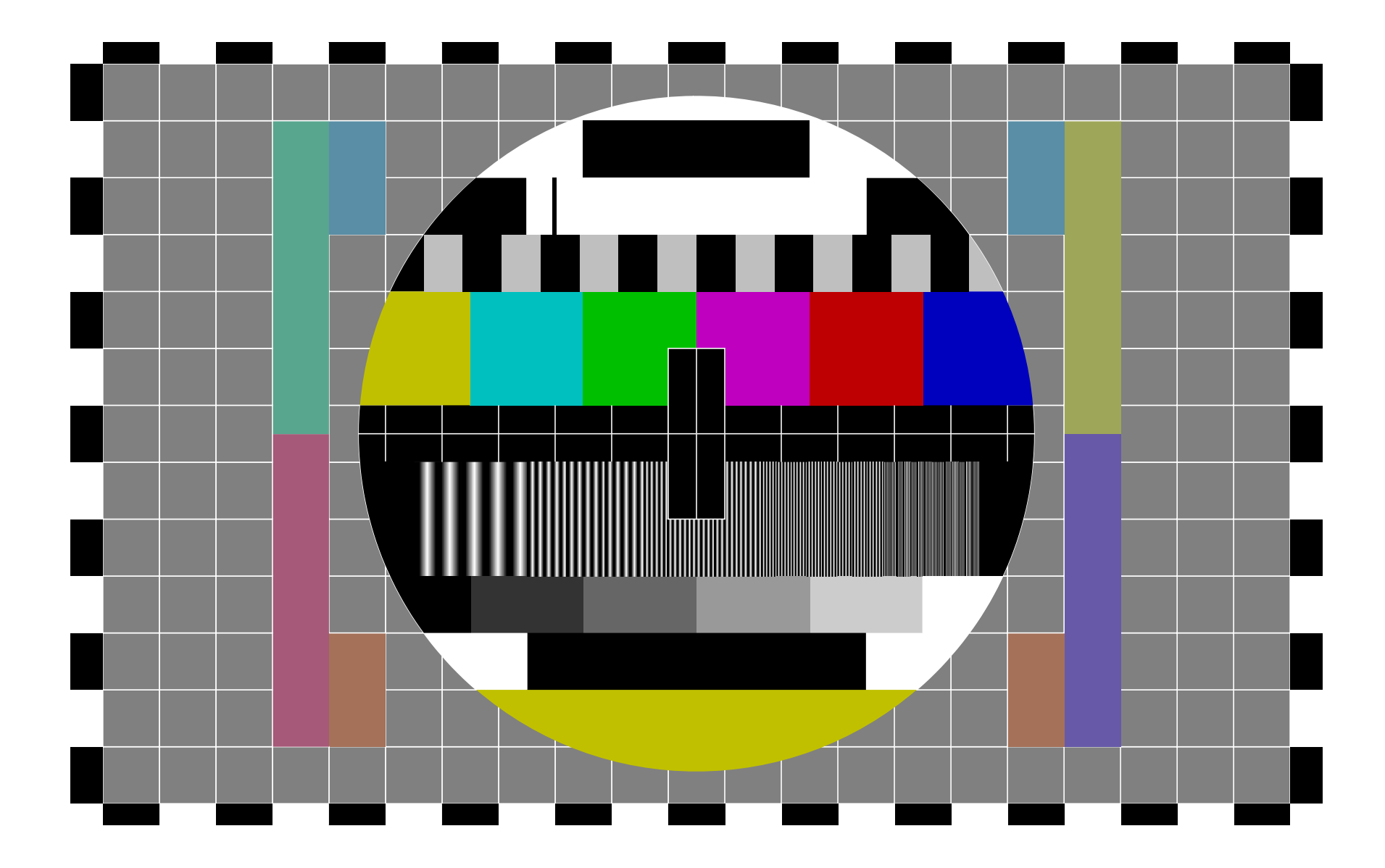

# Can't Hack This

A hard-headed introduction to Nix

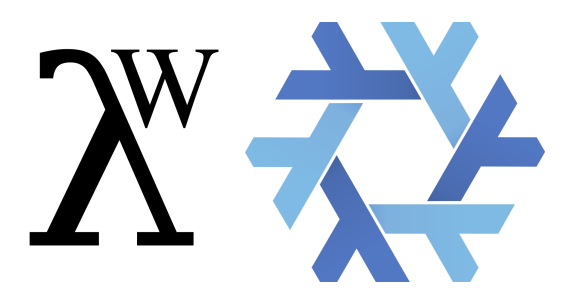

Patryk Wychowaniec

#### **Sekrety Elektroniki**

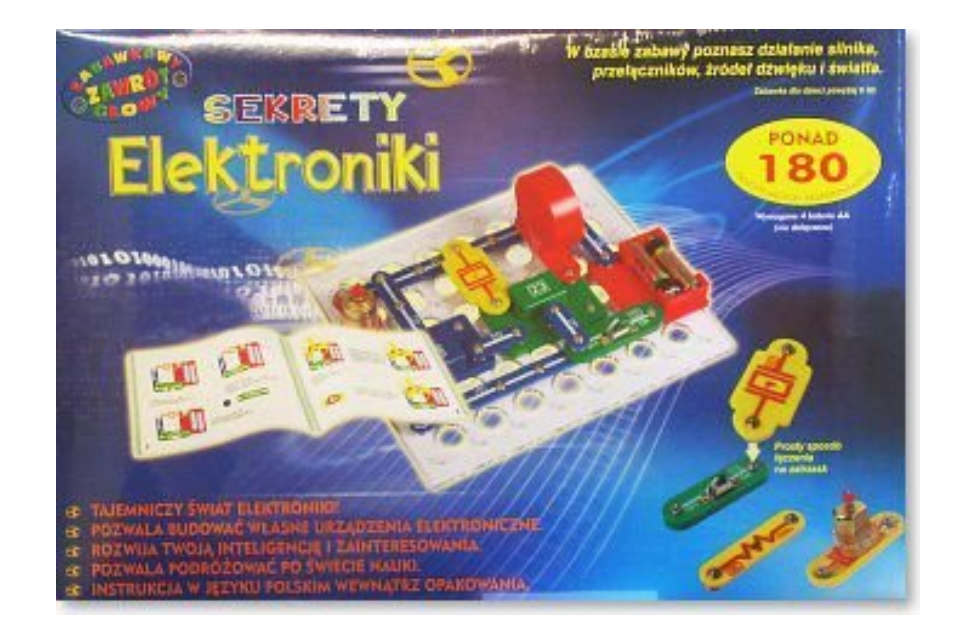

#### **Sekrety Elektroniki**

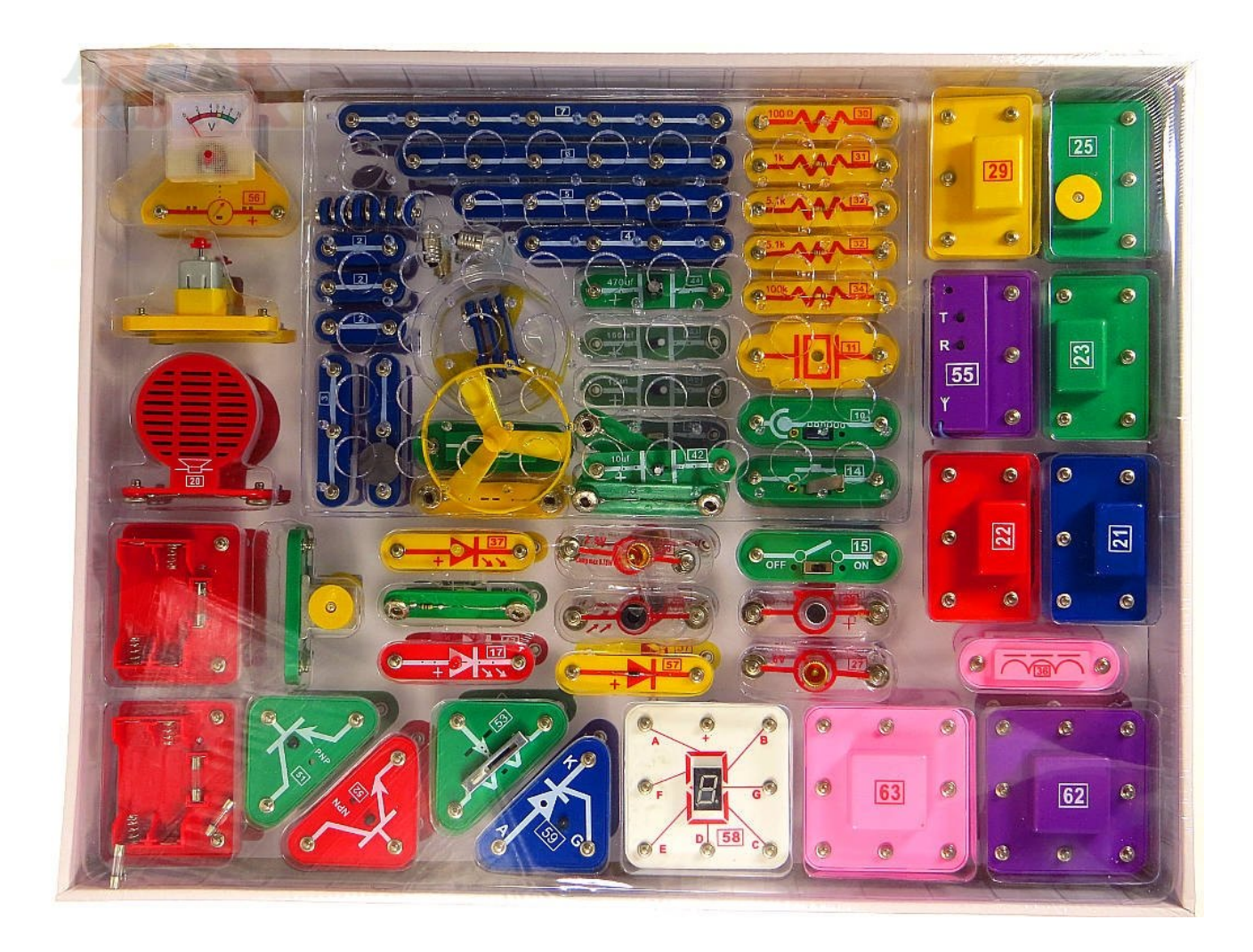

#### **Sekrety Elektroniki**

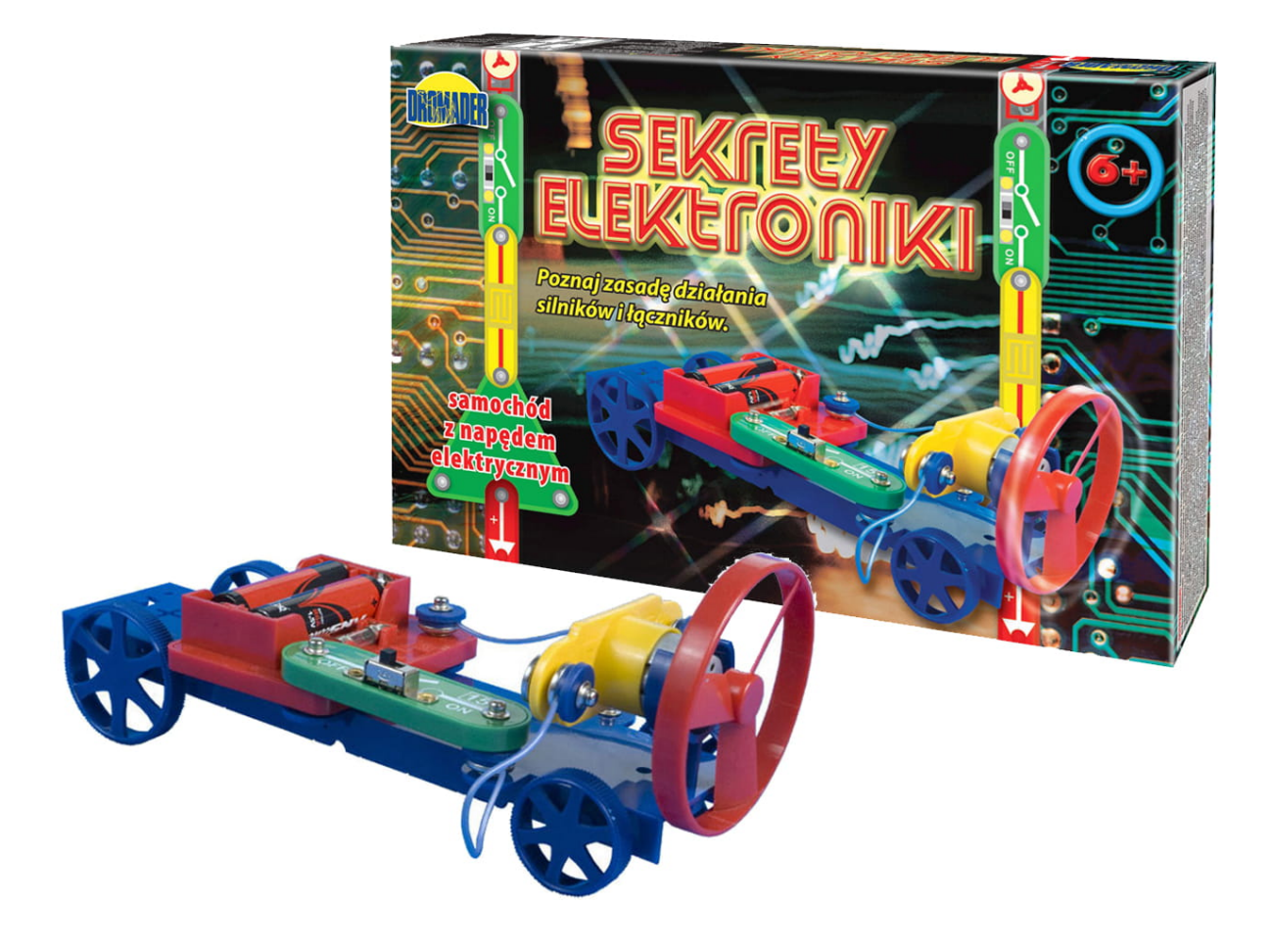

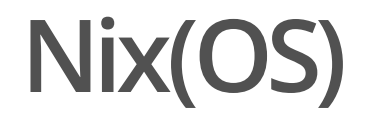

### Me, Myself and I

My name's **Patryk Wychowaniec**, a.k.a. **Patryk27**:

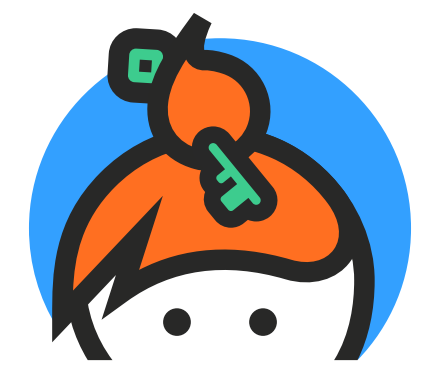

[keybase.io/patryk27](https://keybase.io/patryk27)

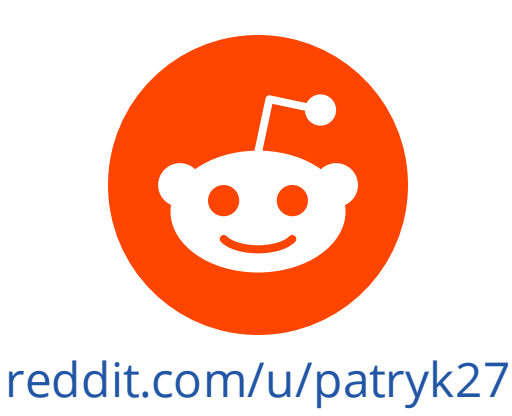

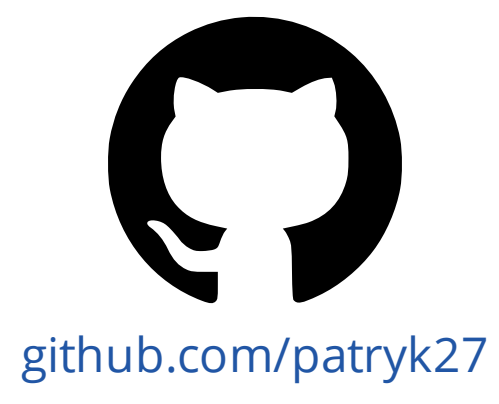

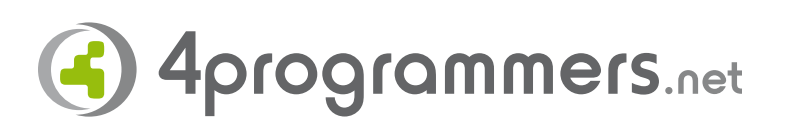

[4programmers.net](https://4programmers.net/Profile/25239) (patryk27)

# **Plan**

- Theoretical: What's Nix? **·**
- Practical: How I'm using Nix on a daily basis? **·**

#### **Nix**

- · Nix (as a language)
- · Nix (as a package manager),
- · NixOS (as an operating system based on Nix).

Nix is a **lazy**, **functional**, and **pure** language.

Nix has strings:

"catch" + " 22" # catch 22

"catch" + " 22" // catch 22

NIX

Nix has integers and booleans:

 $2*2 > 3*3$ 

# false

 $2*2 > 3*3$ // false

**JAVASCRIPT** 

Nix has a structural, static type system:

100 > "25"

# error: cannot compare <sup>a</sup> string with an integer

100 > "25" // true

NIX

Nix has functions:

builtins.isInt "twenty two" # false

Number.isInteger("twenty two") // false

NIX

 $x: x * x$ 

NIX

#### function  $(x)$  { return  $x * x;$  $\}$ ;  $(x) \Rightarrow x * x;$  $x \Rightarrow x * x;$

 $(x: x * x) 4$ # 16

 $(x \Rightarrow x * x)(4)$  $// 16$ 

NIX

```
(x: y: x * y) 3 4\# 12
```

```
(x: y: x * y) 3
# «lambda @ (string):1:5»
```

```
function fn(x) {
     return function (y) {
          return x * y;\mathcal{F}\mathcal{F}fn(3)(4)// 12
```
NIX

Nix has lists :

 $[1 2 ]++ [ "three" ]$ # [ 1 2 "three" ]

 $[1, 2]$ .concat("three")

NIX

Nix has attribute sets:

```
{
  name = "chrome";
  version = "1024-beta";
}
                                                              NIX
```
JAVASCRIPT

```
name: "chrome"
,
version: "1024-beta"
,
```
{

}

Attribute sets can be recursive:

```
rec {
  full-name = name + " " + version;name = "chrome";
 version = "1024-beta";
}
```
Nix has paths:

foo/bar/zar

# /home/patryk/somewhere/foo/bar/zar

./. # /home/patryk/somewhere NIX

Nix has "constants" (in so-called let binding):

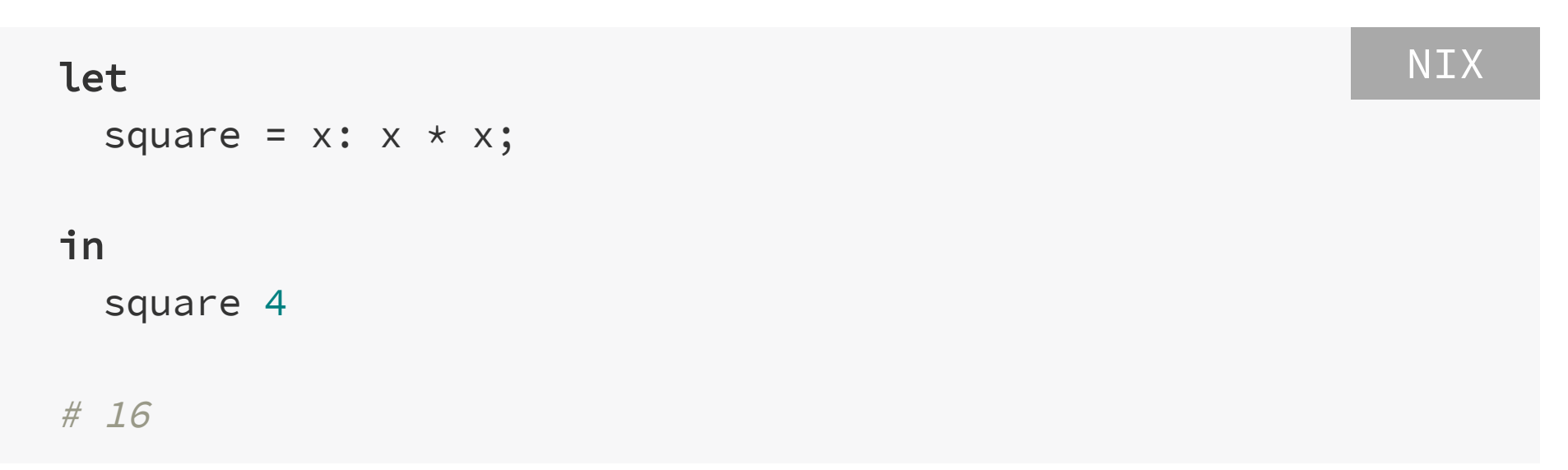

```
NIX
```

```
let
  say = { what, who }: "life is a \{\text{what}\}, \ \{\text{who}\}";
insay \{what = "cabaret";who = "old chum";
  \}# "life is a cabaret, old chum"
```

```
NIX
```

```
say = \{what ? "cabaret",
   who,
    \begin{array}{ccc}\n\bullet & \bullet & \bullet \\
\end{array}\}: "life is a ${what}, ${who}";
```

```
in
```
**let** 

```
say {
  who = "old chum";
 why = "dunno";
\}
```
# "life is a cabaret, old chum"

\$ bash

\$ echo "\$PATH"

# /usr/local/bin:/usr/sbin:/usr/bin:/sbin:/bin

\$ which bash

SHELL

# /usr/local/bash

```
$ ldd $(which bash)
  libtinfo.so.6
#\Rightarrow /lib/x86_64-linux-gnu/libtinfo.so.6
#
#
  libdl.so.2
#
    \Rightarrow /lib/x86_64-linux-gnu/libdl.so.2
#
```

```
SHELL
```
SHELL  $/bin$ /boot /dev  $/etc$ /home  $/lib$  $\bullet\quad \bullet\quad \bullet$ 

\$ which bash # /nix/store/i2qc2285icqrsri78saafssp2vjrr5mh-bashinteractive-4.4-p23/bin/bash

```
$ ldd $(which bash)
# libreadline.so.7
# => /nix/store/3xzvmd7y4rjnkbyhdjalvq7462x30p3r-
readline-7.0p5/lib/libreadline.so.7
#
# libdl.so.2
# => /nix/store/qvf11lymvw6n8g66xgj1wsm28z1viqdv-glibc-
2.30/lib/libdl.so.2
                                                        SHELL
```
/nix/store/\$hash-\$name

```
$ ldd $(which sample-app-1)
```
# leftpad.so

# => /nix/store/abcabcabc-leftpad-1/lib/leftpad.so

```
$ ldd $(which sample-app-2)
```

```
# leftpad.so
```

```
# => /nix/store/xyzxyzxyz-leftpad-2/lib/leftpad.so
```
SHELL

#### **Nix,Language+PackageManager**

```
mkDerivation {
  pname = "netris";
  version = "0.52";src = fetchFromGitHub { /* ... */ };
  buildInputs = [ ncurses ];
  configureScript = "./Configure";
  installPhase = ''
    mkdir -p $out/bin
    cp ./netris $out/bin
  '';
}
```
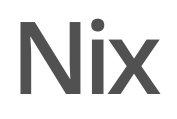

https://github.com/NixOS/nixpkgs

#### **Nix**

Let's get practical, practical.

### nix-shell-p

 $$$  node  $-<sub>version</sub>$ 

# command not found: node

```
$ nix-shell -p nodejs
[nix-shell] $ node --version
[nix-shell] # v12.18.1[nix-shell] $ exit
```
\$ node --version # command not found: node

#### **nix-shell-p**

\$ nix-shell -p firefox [nix-shell] \$ ./firefox SHELL

#### or

```
$ echo 'main = putStrLn "Hello, World!"' > example.hs
$ nix-shell -p ghc
[nix-shell] $ ghc ./example.hs
[nix-shell] $ ./example
[nix-shell] # Hello, World!
                                                         SHELL
```
\$ apt install haskell-platform

[...]

The following NEW packages will be installed:

alex binutils binutils-common binutils-x86-64-linux-gnu ca-certificates cabal-install cpp cpp-9 curl

freeglut3 freeglut3-dev gcc gcc-9 gcc-9-base ghc happy haskell-platform hscolour krb5-locales libasan5

libasn1-8-heimdal libatomic1 libbinutils libbrotli1 libbsd-dev libbsd0 libc-dev-bin libc6-dev  $libcc1-0$ 

libcrypt-dev libctf-nobfd0 libctf0 libcurl4 libdrm-amdgpu1 libdrm-common libdrm-intel1 libdrmnouveau2

libdrm-radeon1 libdrm2 libedit2 libegl-dev libegl-mesa0 libegl1 libelf1 libexpat1 libffi-dev libgbm1

libgcc-9-dev libghc-async-dev libghc-attoparsec-dev libghc-call-stack-dev libghc-case-insensitivedev

libghc-erf-dev libghc-fgl-dev libghc-fixed-dev libghc-gluraw-dev libghc-glut-dev libghc-half-dev libghc-hashable-dev libghc-haskell-src-dev libghc-html-dev libghc-http-dev libghc-hunit-dev

libghc-integer-logarithms-dev libghc-network-dev libghc-network-uri-dev libghc-objectname-dev libghc-opengl-dev libghc-openglraw-dev libghc-parallel-dev libghc-primitive-dev libghcquickcheck2-dev

libghc-random-dev libghc-regex-base-dev libghc-regex-compat-dev libghc-regex-posix-dev libghc-scientific-dev libghc-split-dev libghc-statevar-dev libghc-syb-dev libghc-tf-random-dev libghc-unordered-containers-dev libghc-vector-dev libghc-zlib-dev libgl-dev libgl1 libgl1-mesa-dev libgl1-mesa-dri libglapi-mesa libgles-dev libgles1 libgles2 libglu1-mesa libglu1-mesa-dev libglvnd-dev

libglvnd0 libglx-dev libglx-mesa0 libglx0 libgmp-dev libgmpxx4ldbl libgomp1 libgssapi-krb5-2 libgssapi3-heimdal libhcrypto4-heimdal libheimbase1-heimdal libheimntlm0-heimdal libhx509-5 heimdal

libice-dev libice6 libisl22 libitm1 libk5crypto3 libkeyutils1 libkrb5-26-heimdal libkrb5-3 libkrb5support0 libldap-2.4-2 libldap-common libllvm9 liblsan0 libmpc3 libmpfr6 libncurses-dev libncurses5-dev libnghttp2-14 libopengl-dev libopengl0 libpciaccess0 libpsl5 libpthread-stubs0-dev libquadmath0 libroken18-heimdal librtmp1 libsasl2-2 libsasl2-modules libsasl2-modules-db libsensors-config libsensors5 libsm-dev libsm6 libsqlite3-0 libssh-4 libssl1.1 libtsan0 libubsan1 libvulkan1 libwayland-client0 libwayland-server0 libwind0-heimdal libx11-6 libx11-data libx11-dev libx11-xcb1 libxau-dev libxau6 libxcb-dri2-0 libxcb-dri3-0 libxcb-glx0 libxcb-present0 libxcbrandr0

libxcb-sync1 libxcb-xfixes0 libxcb1 libxcb1-dev libxdamage1 libxdmcp-dev libxdmcp6 libxext-dev libxext6 libxfixes-dev libxfixes3 libxi-dev libxi6 libxmu-dev libxmu-headers libxmu6 libxshmfence1 libxt-dev libxt6 libxxf86vm1 linux-libc-dev manpages manpages-dev mesa-vulkan-drivers openssl

### **nix-shell-p**

```
$ vim --version
# VIM - Vi IMproved 8.2
$ nix-shell \
    -p vim \backslash-I nixpkgs=https://github.com/NixOS/nixpkgs-
channels/archive/4bba6650a6a5a2009e25bdeed8c1e871601a9bfb
.tar.gz
                                                            SHELL
```

```
[nix-shell] $ vim --version
[nix-shell] # VIM - Vi IMproved 8.0
```

```
$ apt-cache madison vim
# vim | 2:8.1.2269-1ubuntu5
```
# nix-shell-p

```
function drun() \{docker run \setminus--rm-v "$(pwd):/mnt" \
        "\${@:2}" \
        -it "$1" \
        sh -c "cd /mnt; bash"
\}
```
\$ drun php:latest

 $$$  nix-shell

nix-shell to the rescue: dependencies

#### shell.nix:

```
let
  pkgs = import <simxpkgs</math> {};in
  pkgs.mkShell {
    buildInputs = [pkgs.openssl
      pkgs.pkg-config
    \exists;
    LD_LIBRARY_PATH="${pkgs.openssl.out}/lib";
  \}
```
#### Terminal:

\$ nix-shell [nix-shell] \$ cargo build NIX

```
let
  pkgs = import <nixpkgs> {};
  python-with-packages = pkgs.python3.withPackages
    (python-packages: [
      python-packages.pandas
      python-packages.requests
   ]);
in
  pkgs.mkShell {
    buildInputs = [
      python-with-packages
   ];
  }
```

```
let
  pkgs = import <nixpkgs> {};
  python-packages = pp: [
    pp.pandas
    pp.requests
  ];
  python-with-packages = pkgs.python3.withPackages
python-packages;
in
  pkgs.mkShell {
    buildInputs = [
      python-with-packages
    ];
  }
```
#### Extrastuff

- <https://github.com/target/lorri> (*must-have!*) **·**
- <https://github.com/haslersn/any-nix-shell> **·**
- nix run command **·**

#### **nixsearch**

```
$ nix search meme
# * nixpkgs.meme (meme-unstable)
# A command line utility for creating image macro style
memes
#
# * nixpkgs.wownero (wownero-0.7.0)
# A privacy-centric memecoin that was fairly launched
on April 1, 2018 with no pre-mine, stealth-mine or ICO
$ nix search git 'frontend|gui'
                                                         SHELL
```
# ^ supports fancy queries too

#### **nixsearch**

#### Extrastuff

**·** <https://github.com/bennofs/nix-index>

#### let

```
pkgs = import <nixpkgs> {};
```
#### $in$

```
pkgs.stdenv.mkDerivation {
  \frac{1}{x} ... \frac{1}{x}\}
```
 $\frac{1}{x}$  ...  $\frac{1}{x}$ 

```
pkgs.stdenv.mkDerivation {
  pname = "netris";version = "0.52";
```
 $\frac{1}{x}$  ...  $\frac{1}{x}$  $\}$ 

 $/\star$  ...  $\star/$ 

```
pkgs.stdenv.mkDerivation {
  /\star ... \star/
```

```
src = pkgs.fetchFromGitHub {
  owner = "naclander";
  repo = "netris";
  rev = "677...d2b"; # cut to fit
  sha256 = "0gm...9hm"; # cut to fit
};
```

$$
\begin{matrix} \end{matrix} \begin{matrix} \end{matrix} \begin{matrix} \end{matrix} \begin{matrix} \end{matrix} \begin{matrix} \end{matrix} \end{matrix}
$$

 $\frac{1}{x}$  ...  $\frac{1}{x}$ 

pkgs.stdenv.mkDerivation {  $\begin{array}{ccc} \end{array}$   $\begin{array}{ccc} \end{array}$   $\begin{array}{ccc} \end{array}$   $\begin{array}{ccc} \end{array}$   $\begin{array}{ccc} \end{array}$   $\begin{array}{ccc} \end{array}$   $\begin{array}{ccc} \end{array}$   $\begin{array}{ccc} \end{array}$   $\begin{array}{ccc} \end{array}$   $\begin{array}{ccc} \end{array}$   $\begin{array}{ccc} \end{array}$   $\begin{array}{ccc} \end{array}$   $\begin{array}{ccc} \end{array}$   $\begin{array}{ccc} \end{array}$   $\begin{array}{ccc} \end{$ 

buildInputs = [ pkgs.ncurses ];

 $\frac{1}{x}$  ...  $\frac{1}{x}$  $\}$ 

 $\frac{1}{x}$  ...  $\frac{1}{x}$ 

pkgs.stdenv.mkDerivation {

 $\begin{array}{ccc} \end{array}$   $\begin{array}{ccc} \end{array}$   $\begin{array}{ccc} \end{array}$   $\begin{array}{ccc} \end{array}$   $\begin{array}{ccc} \end{array}$   $\begin{array}{ccc} \end{array}$   $\begin{array}{ccc} \end{array}$   $\begin{array}{ccc} \end{array}$   $\begin{array}{ccc} \end{array}$   $\begin{array}{ccc} \end{array}$   $\begin{array}{ccc} \end{array}$   $\begin{array}{ccc} \end{array}$   $\begin{array}{ccc} \end{array}$   $\begin{array}{ccc} \end{array}$   $\begin{array}{ccc} \end{$ 

configureScript = "./Configure";  $dontAddPrefix = true;$ 

```
\frac{1}{x} ... \frac{1}{x}\}
```
 $\frac{1}{x}$  ...  $\frac{1}{x}$ 

pkgs.stdenv.mkDerivation {  $\begin{array}{ccc} \end{array}$   $\begin{array}{ccc} \end{array}$   $\begin{array}{ccc} \end{array}$   $\begin{array}{ccc} \end{array}$   $\begin{array}{ccc} \end{array}$   $\begin{array}{ccc} \end{array}$   $\begin{array}{ccc} \end{array}$   $\begin{array}{ccc} \end{array}$   $\begin{array}{ccc} \end{array}$   $\begin{array}{ccc} \end{array}$   $\begin{array}{ccc} \end{array}$   $\begin{array}{ccc} \end{array}$   $\begin{array}{ccc} \end{array}$   $\begin{array}{ccc} \end{array}$   $\begin{array}{ccc} \end{$ 

```
installPhase = ''mkdir -p $out/bin
     cp./netris $out/bin
  \frac{1}{3}\mathcal{L}
```
#### default.nix :

#### let

```
pkgs = import <nixpkgs> {};
```
#### in

```
pkgs.stdenv.mkDerivation {
 pname = "netris";
 version = "0.52";src = pkgs.fetchFromGitHub {
   owner = "naclander";
   repo = "netris";
   rev = "6773c9b2d39a70481a5d6eb5368e9ced6229ad2b";
   sha256 = "0gmxbpn50pnffidwjchkzph9rh2jm4wfq7hj8msp5vhdq5h0z9hm";
 };
 buildInputs = [ pkgs.ncurses ];
 configureScript = "./Configure";
 dontAddPrefix = true;
 installPhase = ''
   mkdir -p $out/bin
   cp ./netris $out/bin
  '';
}
```

```
let
  pkgs = import < right>snixpkgs</code> {};deps = import./deps.nix;
in
  pkgs.stdenv.mkDerivation {
     name = "stdout";src = ./src;buildInputs = with deps; [ asciidoctor hugo rsync sass ];
     phases = [ "buildPhase" ];
     buildPhase = ''\left| \star \right| \ldots \left| \star \right|hugo -s "$out/src" --gc --minify
       \left| \star \right| \cdots \left| \star \right|11<sub>5</sub>\}
```

```
let
  pkgs = import < right>snixpkgs</code> {};inpkgs.stdenv.mkDerivation {
   name = "pdfs";src = ./.;phases = [ "buildPhase" ];
    buildInputs = with pkgs; [ ocrmypdf ];
    buildPhase = \cdotmkdir $out
      for input in $src/*.pdf; do
        name=$(basename "$input")
        output="$out/$name"
        echo $input
        echo $output
        ocrmypdf -l pol --force-ocr "$input" "$output"
      done
    11;\}
```
Extrastuff

- nix-bundle **·**
- nix-copy-closure **·**
- <https://github.com/nix-community/nixpkgs-fmt> **·**

#### $vim$

```
\{ \ldots \}: {
  programs = \{vim = \{enable = true;extraConfig = 11filetype plugin indent on
         set tabstop=4
        set shiftwidth=4
         set expandtab
       \frac{1}{3}\};
  \};
\}
```

```
\{ \ldots \}: {
  programs = \{vscode = {enable = true;extensions = with pkgs.vscode-extensions; [
        bbenoist.Nix
      ] ++ pkgs.vscode-utils.extensionsFromVscodeMarketplace [
          name = "sort-lines";public = "Tyriar";version = "1.9.0";
          sha256 = "0l4wibsjnlbzbrl1wcj18vnm1q4ygvxmh347jvzziv8f1l790qjl";
        \}\{name = "vscode-opencl";publisher = "galarius";
          version = "0.6.5";
          sha256 = "1w6g8q5x72dy8g5hbrzr9kpsv7m2nnjarszdp69g37dbpmsrdcn2";
        \}\exists;
   \};
 \};
\}
```

```
let
```
{ pkgs, ... }:

```
kitty-themes = builtins.fetchGit {
    url = "https://github.com/dexpota/kitty-themes.git";
    rev = "fca3335489bdbab4cce150cb440d3559ff5400e2";
 \};
in
\{programs = \{kitty = {
      enable = true;font.package = pkgs.fira-code;
      extraConfig = 11include ${kitty-themes}/themes/gruvbox_dark.conf
         kitty_mod ctrl+alt
         font_size 12.0
         font_family FiraCode-Light
         \left| \star \right| \cdots \left| \star \right|
```

$$
\begin{array}{c} \cdot \cdot \cdot \cdot \\ \cdot \cdot \\ \cdot \cdot \\ \cdot \cdot \end{array}
$$

```
{ pkgs, ... }:
let
  k = builtins.fetchGit { /* ... */ };
in
\{fonts.fonts = with pkgs; [ powerline-fonts ];
  programs = \{autojump.enable = true;
    zsh = \{enable = true;autocd = true;enableAutosuggestions = true;
       enableCompletion = true;
       oh-my-zsh = \{enable = true;plugins = ["autojump"
           \left| \begin{array}{ccc} \star & \ldots & \star \end{array} \right|\exists;
         extraConfig = ''
```

```
COMPLETION_WAITING_DOTS="true"
            DISABLE_AUTO_TITLE="true"
            FZF_BASE="$(fzf-share)"
            \left| \star \right| \cdots \left| \star \right|\mathbb{R}^n\};
  \};
\};
```
 $\uparrow$ 

#### **Get started**

#### \$ curl -L https://nixos.org/nix/install | sh

- https://nixcloud.io/tour  $\bullet$
- https://nixos.org/nixos/nix-pills  $\bullet$
- https://learnxinyminutes.com/docs/nix/  $\bullet$
- https://www.sam.today/blog/environments-with-nix-shell- $\hat{\mathbf{0}}$ learning-nix-pt-1/

#### **Can't Hack This** ~PatrykWychowaniec,2020

<https://fp-wroc.github.io/>

Thank you!